# **Using Python Code Object To Keep Track of Mechanical Runs**

### **Technical Support Case**

#715582254

### **by:**

John Ozcan (can@ozeninc.com) Ozen Engineering Inc. 1210 E. Arques Ave, Suite 207 Sunnyvale, CA 94085 info@ozeninc.com

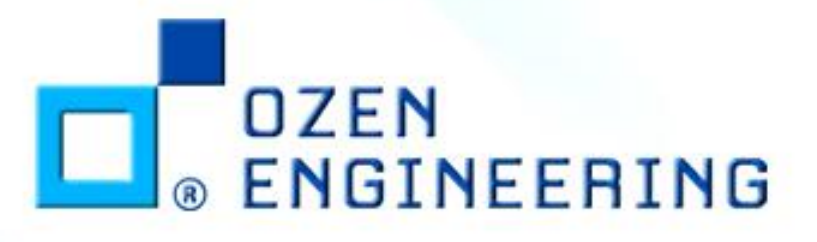

**CONFIDENTIAL 1/5/2022 1**

## Objective

- We would like to achieve following:
	- Each design iteration has certain input/output parameter set
	- Want to capture this information for all design points, in a text file, in tabulated format
	- $-$  Want to have parameter definitions in the 1<sup>st</sup> column
	- Each design iteration would be an additional column in the table
	- The text file should be appended by new design iterations
- We achieve this goal, by using the "Python Code Object" in Ansys Mechanical

**CONFIDENTIAL**

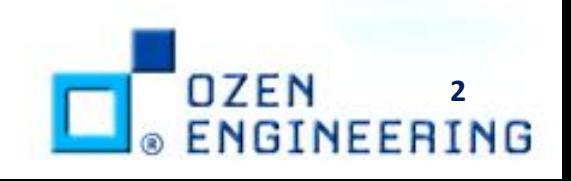

## Python Code Object

- Located under "Automation Tab"
- Inserted based on selected item in project outline tree
- For our case this is under "Solution", where post-processing takes place

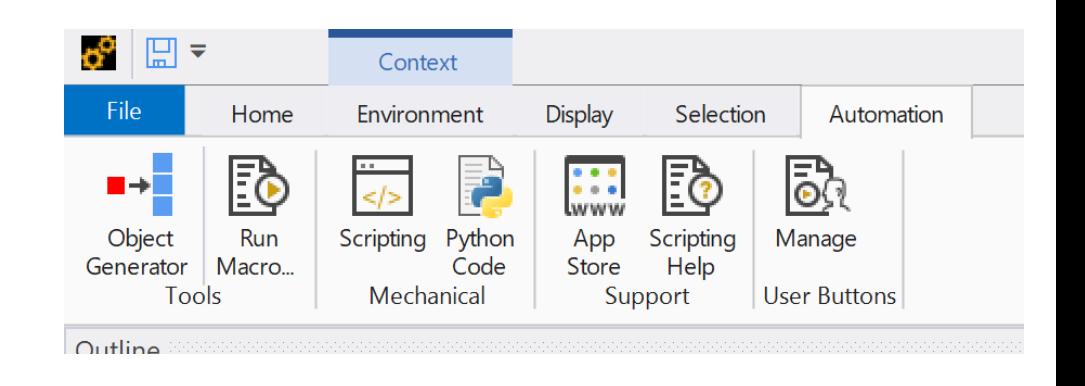

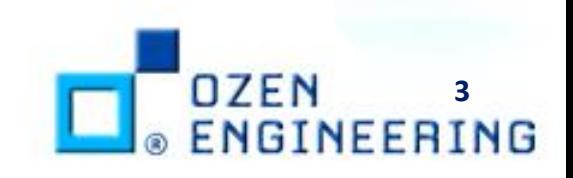

### APDL Post Processing Script

- APDL command snippet is used to extract some input parameters (length, width, height) and output parameters (maximum deformation at last frequency)
- These parameters are then written to a text file at a specific location
- Python script will consume this text file and append to a master file

! Get Block Dimensions (Input Parameters) cmsel,s,block ! "block" is defined as a named selection, it is a body named selection so converts to element selection in APDL nsle,s ! select nodes attached to elements

! Now get the bounds of the selected node set \*get,xmin,node,0,mnloc,x \*get,xmax,node,0,mxloc,x \*get,ymin,node,0,mnloc,y \*get,ymax,node,0,mxloc,y \*get,zmin,node,0,mnloc,z \*get,zmax,node,0,mxloc,z

! From this information we are going to calculate the width/height and length of the block block\_length=ymax-ymin block\_width=xmax-xmin block\_height=zmax-zmin

! Get some output parameter set,last nsort,u,sum \*get,max\_deformation,sort,0,max nusort

! Store the capture input/output parameter information in a local file, which is overwritten in each iteration \*cfopen,C:\WORK\SUPPORT\37\_CASE\_715582254\_PYTHON\output\_iteration,txt \*vwrite,block\_length ("Row 1: Block Length,"E16.8) \*vwrite,block\_width ("Row 2: Block Width,",E16.8) \*vwrite,block\_height ("Row 3: Block Height,",E16.8) \*vwrite,max\_deformation ("Row 4: Max Deformation,",E16.8) \*cfclos

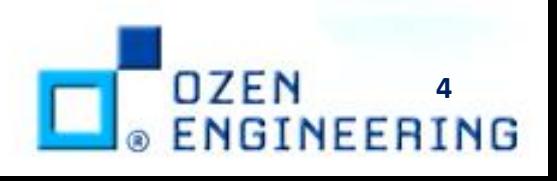

## Python Code Object

- Python code object properties are set as follows:
	- Target Callback = "After Post"
- 3 things done in order
	- Text file written by APDL script is read in as "linesIn"
	- Master text file is read in as "linesInTable"
	- New design information (from "linesIn") is appended to master file ("linesInTable") and written out

def after\_post(this, solution):# Do not edit this line from datetime import datetime workFolder=r"C:\WORK\SUPPORT\37\_CASE\_715582254\_PYTHON" logFile = open(workFolder+r"\logFile.txt", "w") logFile.write(str(datetime.now()) + "[INFO] Process started1...\n") # Read the text file written out by APDL script for single design iteration try:  $fin = open(wordFolder+r")$ output iteration.txt", "r") linesIn = fIn.readlines() fIn.close() except: pass # Read the summary table text file to be appended fInTable = open(workFolder+r"\design\_iteration\_summary\_table.txt", "r") linesInTable = fInTable.readlines() fInTable.close() if len(linesInTable) != 4: linesInTable = [ "r1 \n", "r2 \n", "r3 \n", "r4 \n" fOut = open(workFolder+r"\design\_iteration\_summary\_table.txt", "w") for i, line in enumerate(linesInTable): logFile.write(str(datetime.now()) + "[INFO] line number {0}\n".format(i+1)) fOut.write(line[0:-1]+","+linesIn[i].split(",")[1][0:-1]+"\n") fOut.close()

```
logFile.write(str(datetime.now()) + "[INFO] Process completed...\n")
logFile.close()
```
#### pass

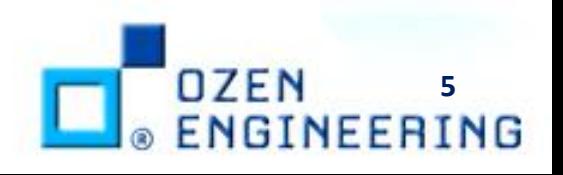

**CONFIDENTIAL**

### Final Output

- Final output includes a comma separated table with each column referring to a different design
- The first 3 rows are the input parameters and the final row is the output (maximum deformation)

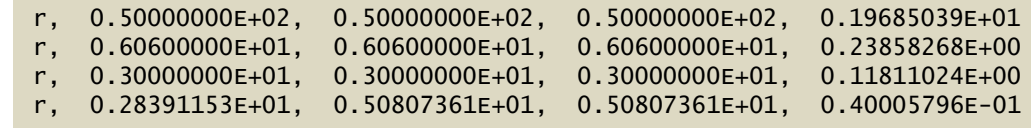

**CONFIDENTIAL**

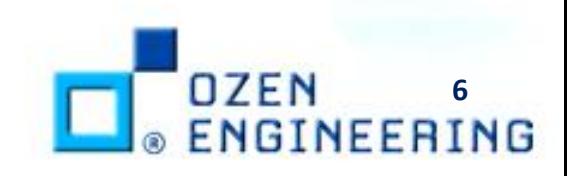

### Best Practices

- Python Code Object editor does not provide feedback about syntax or other types of code errors
- It is best to debug the code beforehand
	- Use any other python session but keep in mind that Ansys uses IronPython version 2
	- Use Ansys Mechanical scripting interface which provides interactive command window

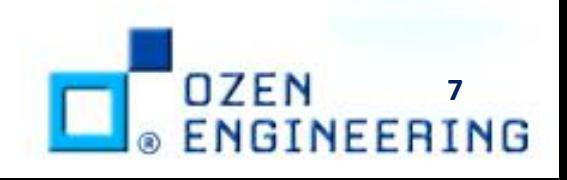

# END Thank you for your attention

### How to contact author?

- Email can@ozeninc.com
- Call 408-732-4665 with extension 104
- Call 408-627-4082
- Address

OZEN ENGINEERING, INC. 1210 E. ARQUES AVE. SUITE: 207 SUNNYVALE, CA 94085 [www.ozeninc.com](http://www.ozeninc.com/)

### How to contact Ozen Support?

- Email support@ozeninc.com
- Call 408-732-4665
- Call 800-832-3767 (800-TEC-E-SOS)

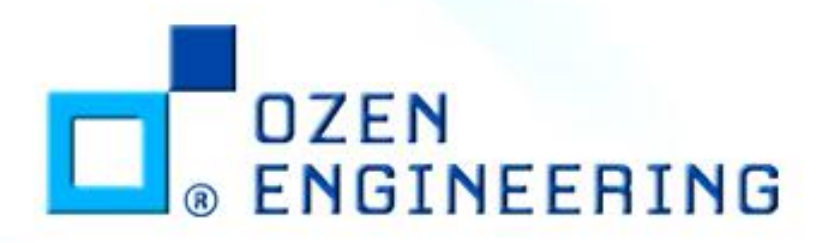

**CONFIDENTIAL 1/5/2022 8**